# PRIMARE SPA22/SP32 **HD AUDIO UPGRADE**

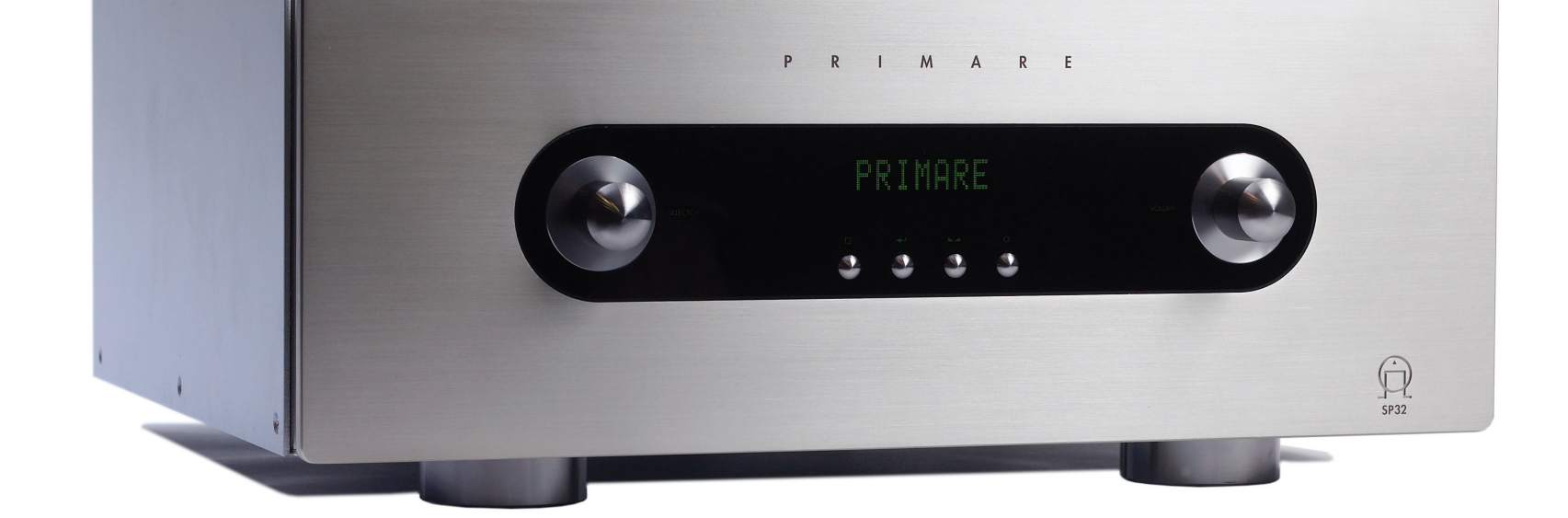

# $\mathbf R$  $\mathsf E$ **SIGH** I. H

 $\mathsf{P}$ 

 $\mathbf R$ 

 $\mathbf{I}$ 

M

 $\blacktriangle$ 

# Welcome

Welcome to the Primare SPA22/SP32 HD Audio Upgrade! This sheet describes the additional features provided by the upgrade, and explains how to use them.

# Introduction

The Primare SPA22/SP32 HD Audio Upgrade provides the following new features:

- $\bullet$  Individual HD format settings including Multi-PCM.
- Improved and extended trigger options.
- Easy lipsync access using  $\blacktriangleright$  button.
- Improved layout of the on-screen menus and display.

# New HD audio formats

Standard DVDs all use "lossy" multichannel soundtracks, reducing the amount of data that needs to be stored on the disc using perceptual coding.

Blu-ray players provide three lossless audio formats: Dolby TrueHD, DTS-HD Master Audio, and Linear Pulse-Code Modulation (LPCM). These formats will all convey eight discrete channels (7.1) of no-loss audio that exactly duplicate the original studio masters.

The new Primare SPA22/SP32 HD Audio Upgrade lets you take advantage of these audio formats to achieve a huge increase in realism with your movie soundtracks.

#### **Formats decoded**

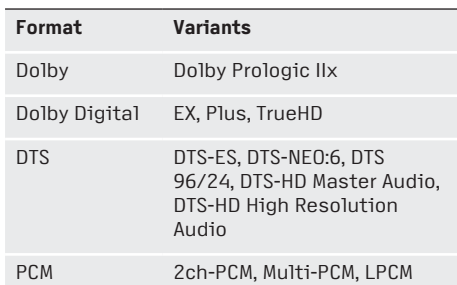

#### **Dolby TrueHD**

- Lossless encoding of up to 8 channels of audio, built on MLP technology.
- Maximum bit rate of 18.64Mbps.
- Up to eight channels of 24bit/96kHz audio.
- Up to six channels of 24bit/192kHz audio.

#### **DTS-HD Master Audio**

- Lossless encoding of up to 8 channels of audio.
- Maximum bit rate of 24.5Mbps •
- Up to eight channels of 24bit/96kHz audio.
- Up to two channels of 24bit/192kHz audio.

#### Input connections

To decode the new HD formats the Blu-ray player should be connected to one of the three HDMI audio/video inputs. By default, the following two inputs are already configured:

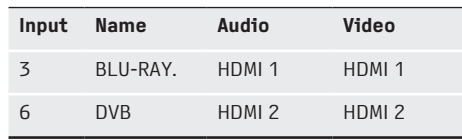

# Changing the lipsync

You can change the AV Delay (lipsync) from the front panel to compensate for processing delay in some video displays. Choose the setting that gives correct lipsync.

#### **To change the lipsync**

 $\bullet$  Press the  $\blacktriangle$  button on the front panel, or the **BAL/ST** button on the remote control, until the display shows the current AV Delay:

AV DELAY 0ms

The AV Delay can be changed from 0ms to 140ms.

After a short delay the display will revert to the normal display.

### Input trigger control

You can now control the trigger outputs depending on which input is selected.

On the **CONTROL SETTINGS** menu choose the trigger you want to use, and set **ASSIGNED TO** to **INPUT S** to specify that you want to control the trigger from the **INPUT SETTINGS** menu.

#### For example:

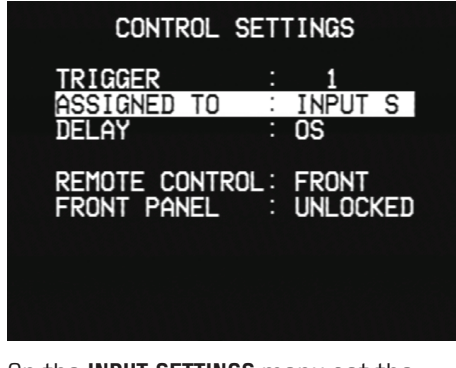

On the **INPUT SETTINGS** menu set the trigger output setting as required for each input:

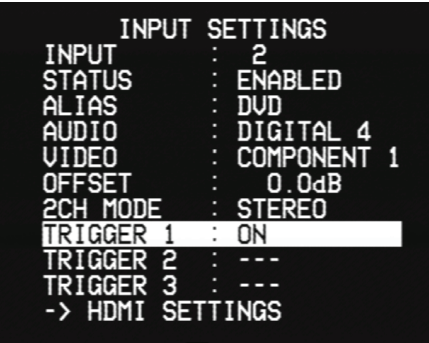

Each trigger can be set to **---** (no change), **OFF**, or **ON**, to control the trigger output when the input is selected.

# ADC level

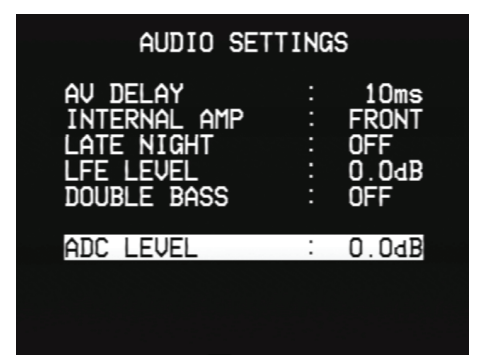

The **ADC GAIN** setting has been renamed **ADC LEVEL**: It allows you to adjust the threshold for automatically setting the ADC input level, and can be adjusted between 12.0dB (more dynamic range) and -12.0dB (more headroom).

# Speaker settings

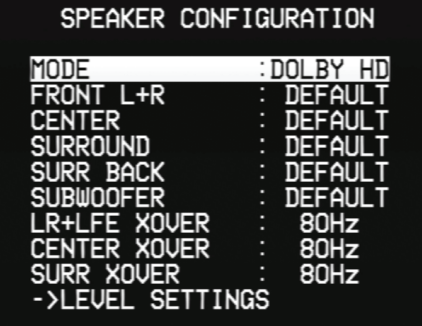

On the **SPEAKER CONFIGURATION**, **LEVEL SETTINGS**, and **SPEAKER DISTANCE** menus the **MODE** setting now provides the following options:

#### **GENERAL**, **DOLBY D**, **DOLBY HD**, **DTS**, **DTS HD**, **MULTIPCM**, and **OTHER.**

This allows you to add an offset to the **GENERAL** settings for the new HD audio sources.

### Recalling settings

For security, the **RECALL FACTORY SETTINGS** and **RECALL INST SETTINGS** options on the **MEMORY MENU** now both prompt for you to confirm the operation before proceeding:

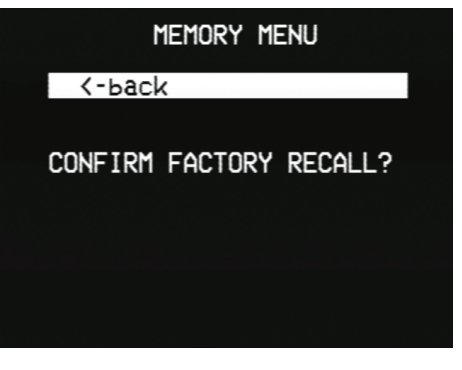

• Select **CONFIRM** to proceed or **<-back** to cancel.